# **Beschreibung von Google-Text - Übersicht der machbaren Funktionen**

#### **Funktionen von Google-Text**

#### Hallo zusammen!

Ich will jetzt gleich mal probieren, ob man eine **Arbeitsanleitung** hier in Google Text & Tabellen realisiert bekommt. Dazu habe ich die einzelnen Funktionsbereiche zuvor abfotografiert und als Grafik gespeichert.

Über Einfügen kann man Grafiken einfügen... Damit lassen sich die Funktionen gut darstellen. Unter dem Menü "**Datei**" findet man diverse Einstellungen:

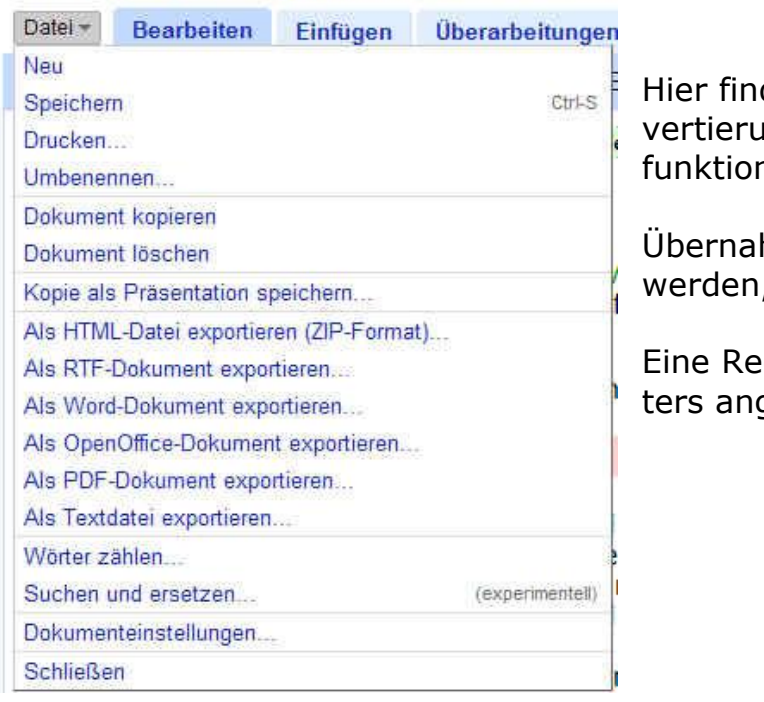

Audacity-Schneiden von großen ... bearbeitet am 6.

den wir diverse Funktionen zur Bearbeitung und bezüglich einer Konang von Dokumenten, sogar einen Export als PDF-Datei, der sogar niert!

hme als Präsentation ist auch möglich, muss erst noch ausgetestet , welche Voraussetzungen dafür gegeben sein müssen.

echtschreibprüfung ist unten rechts am Bildrand des Bearbeitungsfensqesiedelt...

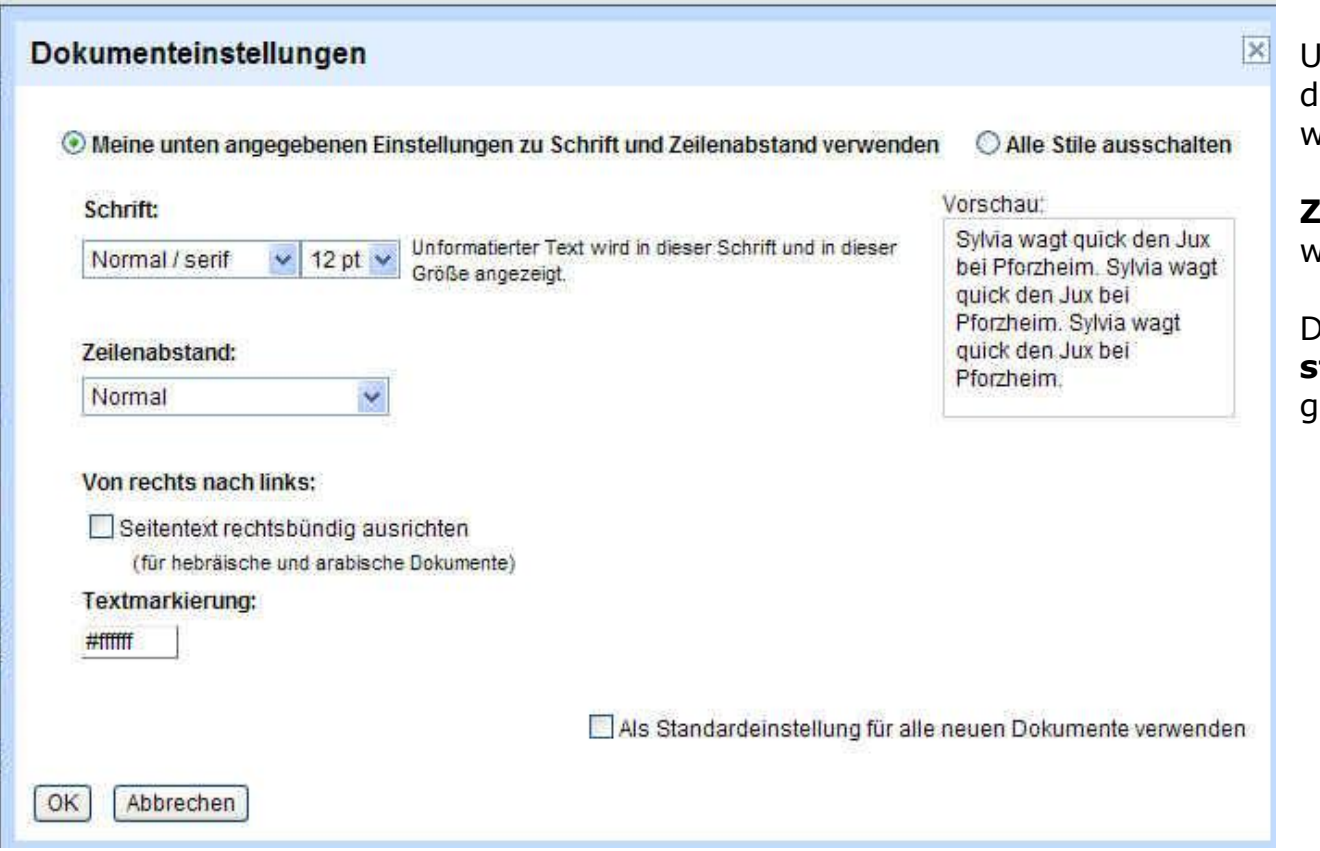

Unter Dokumenteneinstellungen kann die **Schriftart** und **Schriftgröße** gevählt werden.

**Zeilenabstand** ist hier ebenfalls wählbar.

Die Vorwahl kann als **Standardeinstellung** für alle neuen Dokumente gewählt werden.

Das Dokument wird während der Erstellung auch zwischendurch immer wieder gespeichert.

Da ich mein Dokument später auch als Word-Datei oder PDF auslesen kann, habe ich keine Schwierigkeiten, dieses zu übertragen....

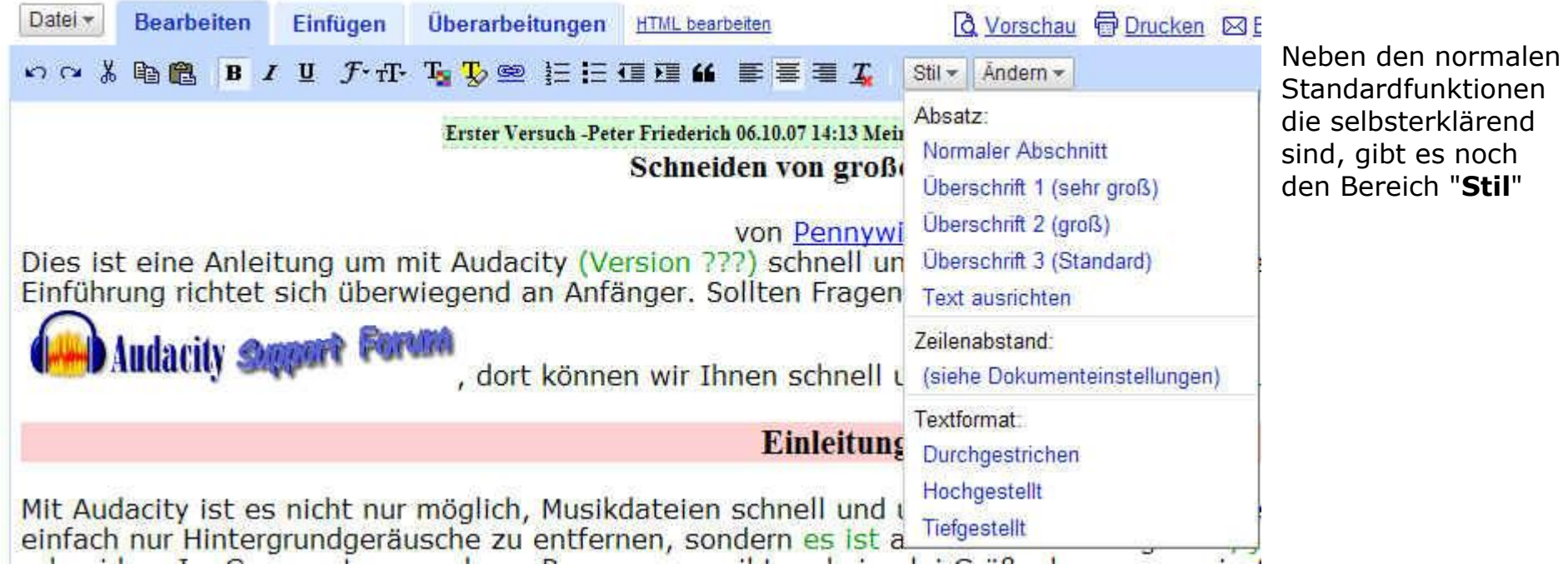

Ähnlich den Formatvorlagen in Word kann ich hier auch **Überschriften** definieren, sowie **weitere Formate** wählen...

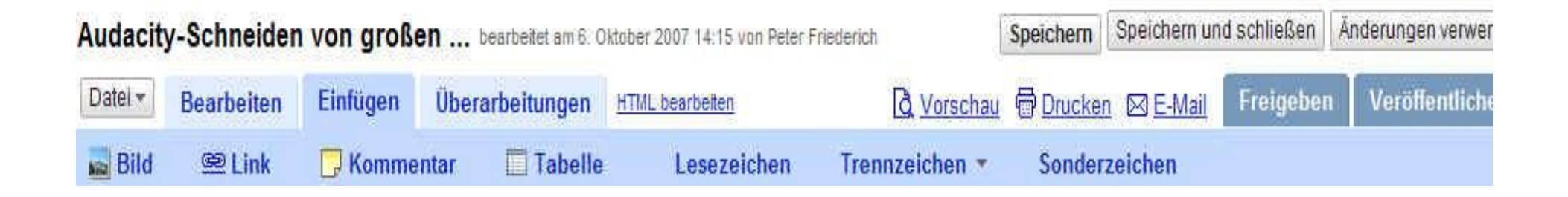

- 1. Unter "**Einfügen**" kann man Bilder, Links, kleine Kommentare, Tabellen, Lesezeichen, Trennzeichen und auch Sonderzeichen einfügen.
- 2.Bei den Bildern kann die Voreinstellung der Platzierung gewählt werden und ob neben dem Bild noch Text geschrieben werden soll.
- 3. Die Bildgröße kann auch vorgewählt werden. Auch eine Verlinkung zu einem Bild aus dem Web ist möglich was beim Einbinden in HTML natürlich von Vorteil ist.

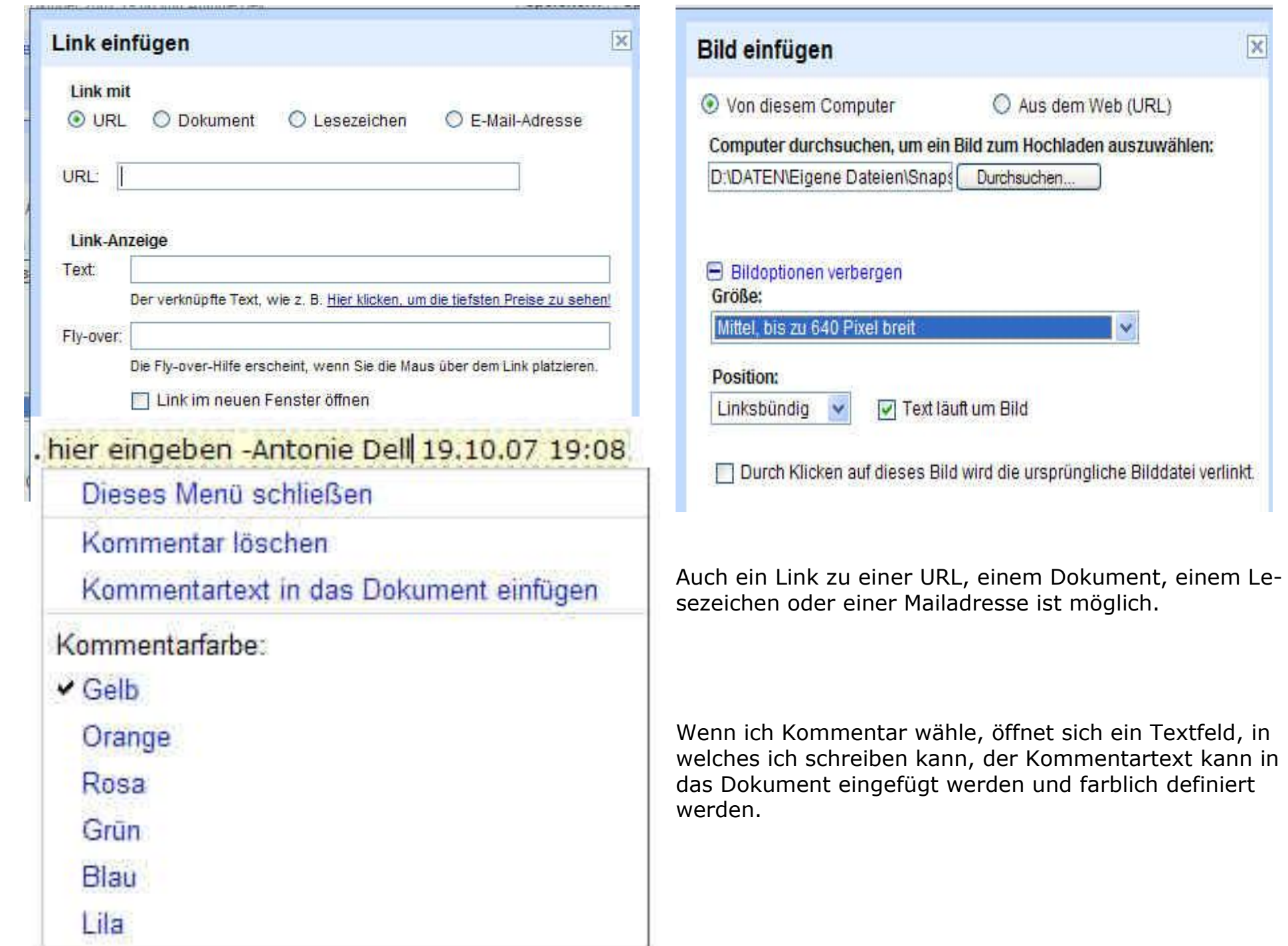

 $\boxed{\times}$ 

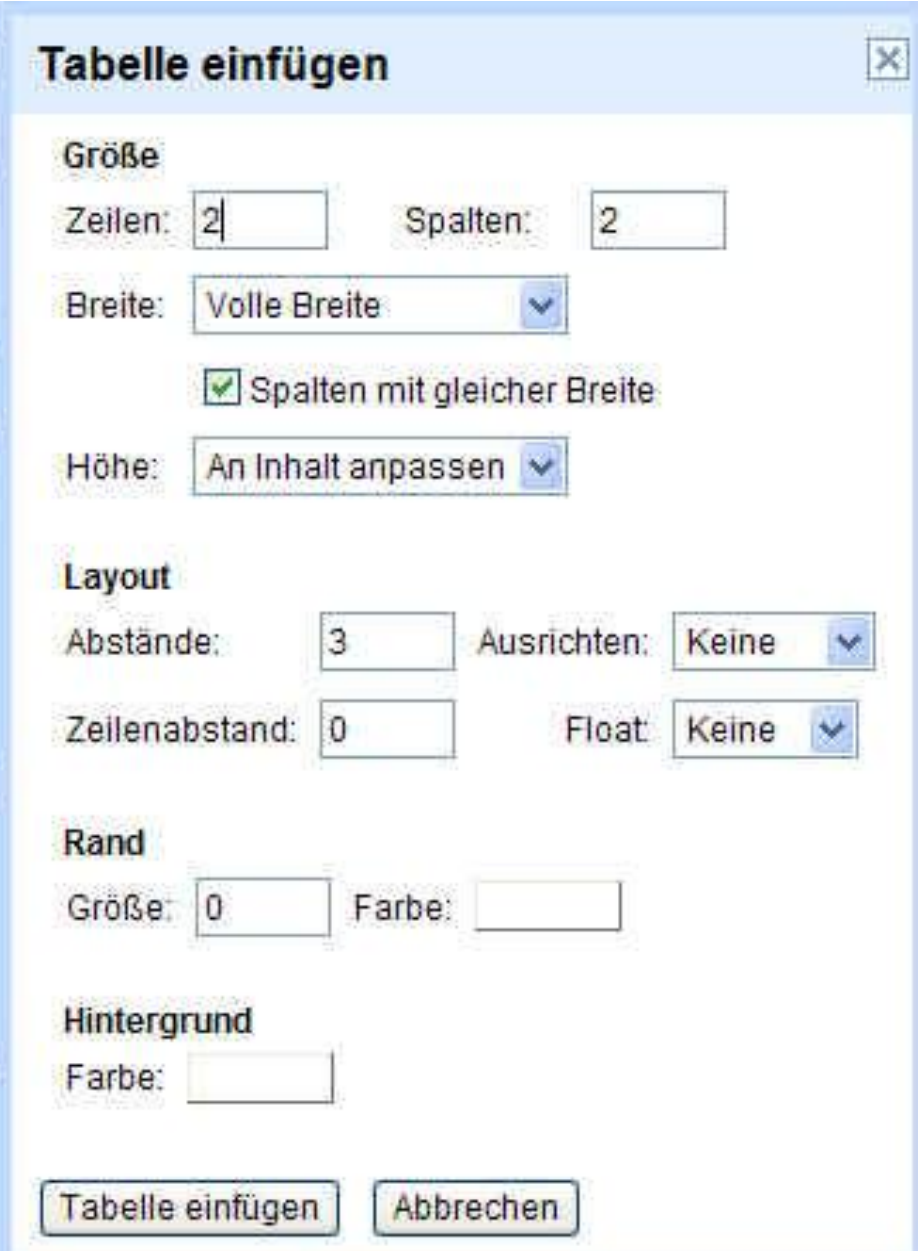

Eine Tabelle kann in den Text eingefügt und bearbeitet werden, vorteilhaft auch bei Texten, die als HTML-Texte verwendet werden sollen (Text-Editor).

Funktionen sind eigentlich selbsterklärend - wer das Arbeiten mit Tabellen kennt, sollte damit zurechtkommen.

Randstärken und Farben, sowie Hintergrund ebenfalls möglich.

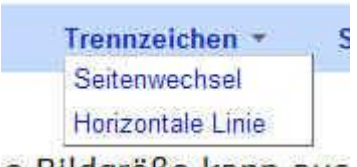

e Bildgröße kann auc

Die Funktion **Trennzeichen** beinhaltet: **Seitenwechsel** oder **horizontale Linie**

### Sonderzeichen einfügen

○ Sonderzeichen ○ Asiatische Zeichen ● Wingdings © Erweitert

Klicken Sie auf eines der folgenden Zeichen, um es in das Dokument einzufügen.

 $\overline{[x]}$ 

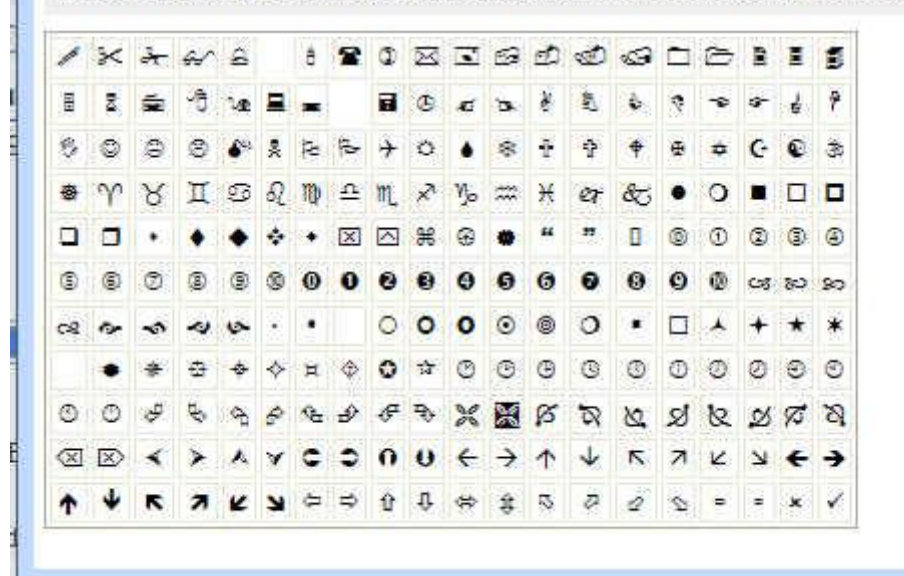

Unter **Sonderzeichen** einfügen gibt es ebenfalls mehrere Auswahlmöglichkeiten. Effektivste Möglichkeit = **Windings** für benötigte Zeichen... Unter erweitert: Zeichen aus dem **ASCII**-Code

## **Übrigens**:

Man kann eingefügte Bilder auch mit STRG+X wieder ausschneiden und an anderer Stelle mit STRG+V wieder einfügen.

Format: **Fett**, *Kursiv*, Unterstreichen wird auch beim Anklicken **einzelner** Wörter direkt übernommen.

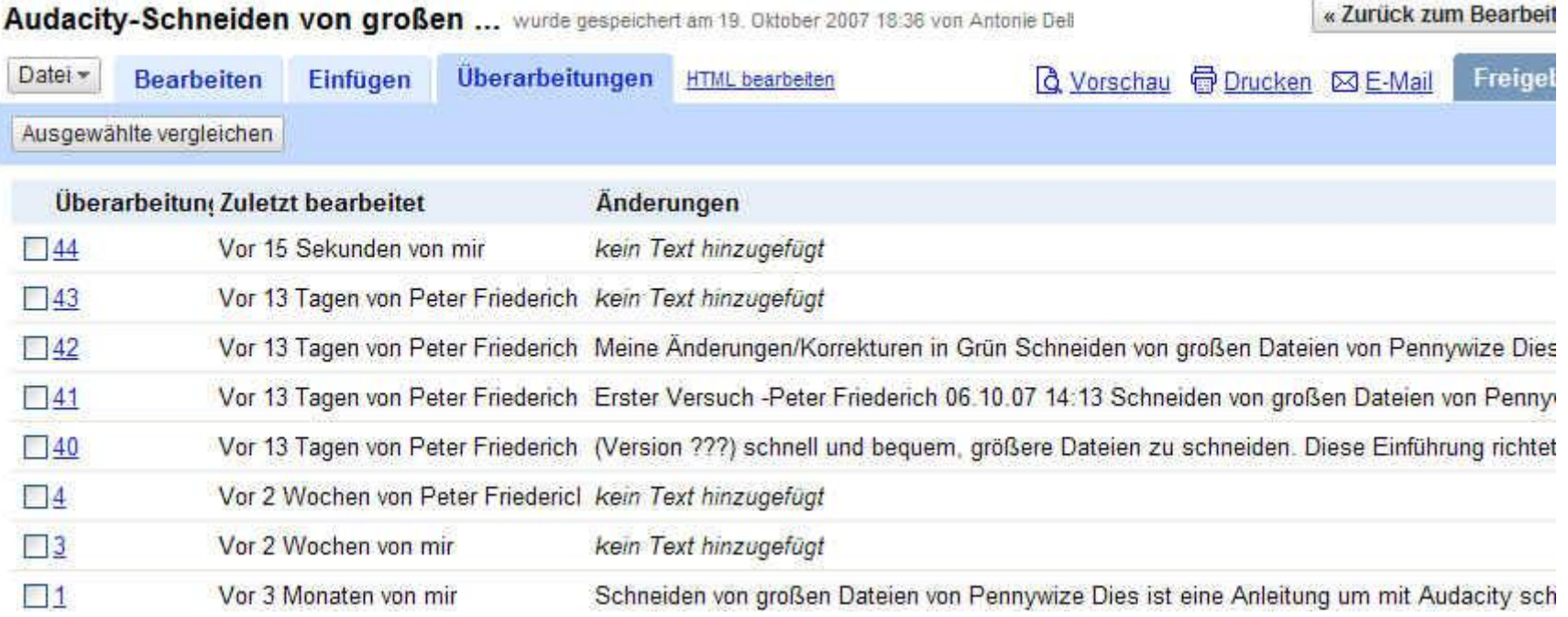

## **Menü - Überarbeitungen zeigt alle Bearbeitungen mit Zeitangaben an..**

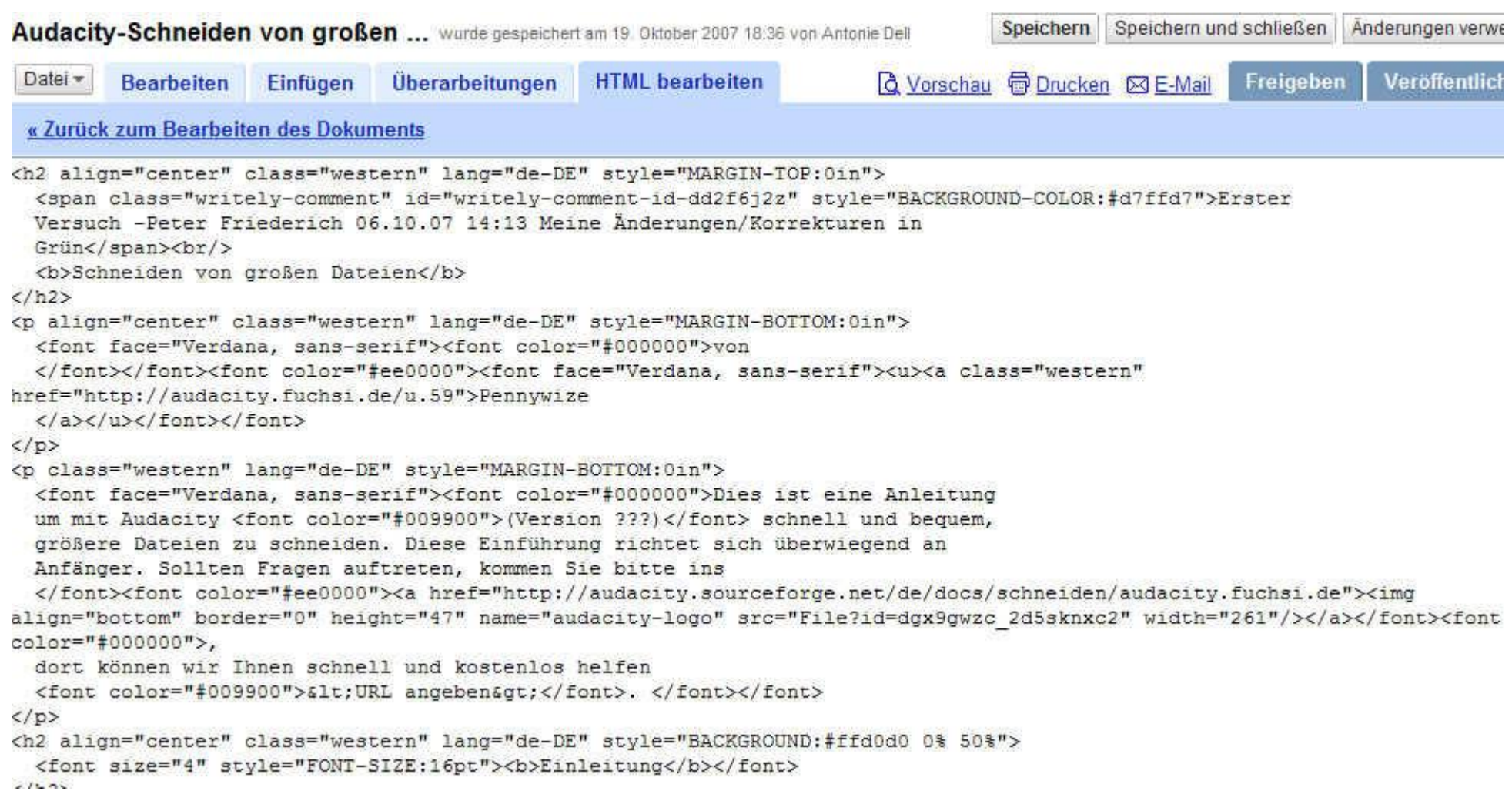

 $\sim$ 

### **Menü - HTML-bearbeiten - zeigt den Text als HTML-Code an und kann auch nachbearbeitet werden.**

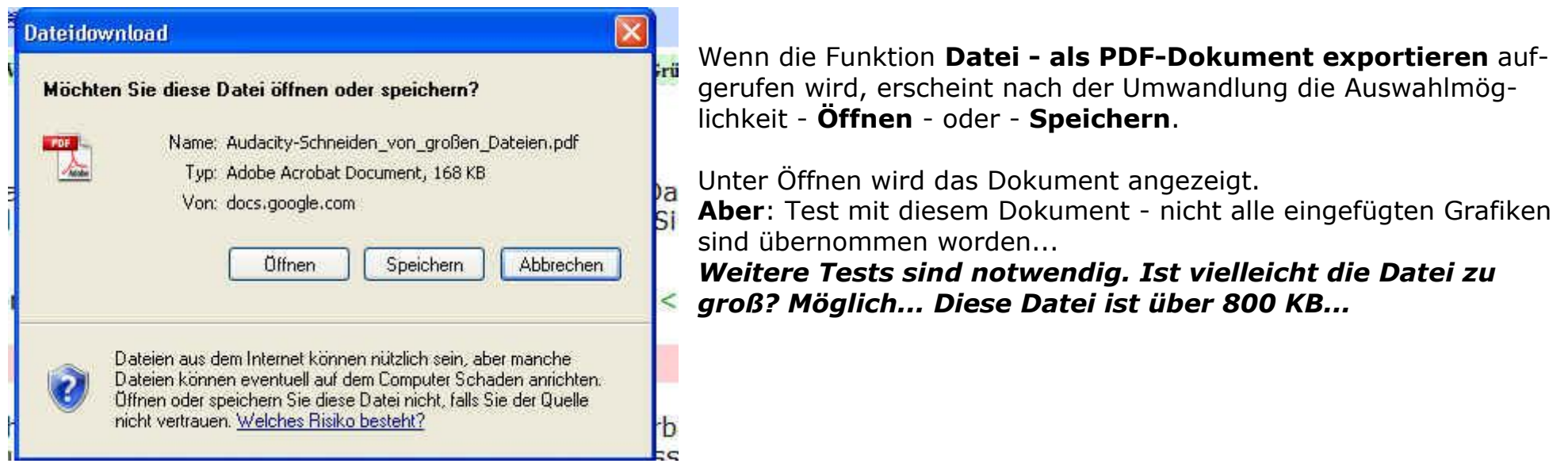

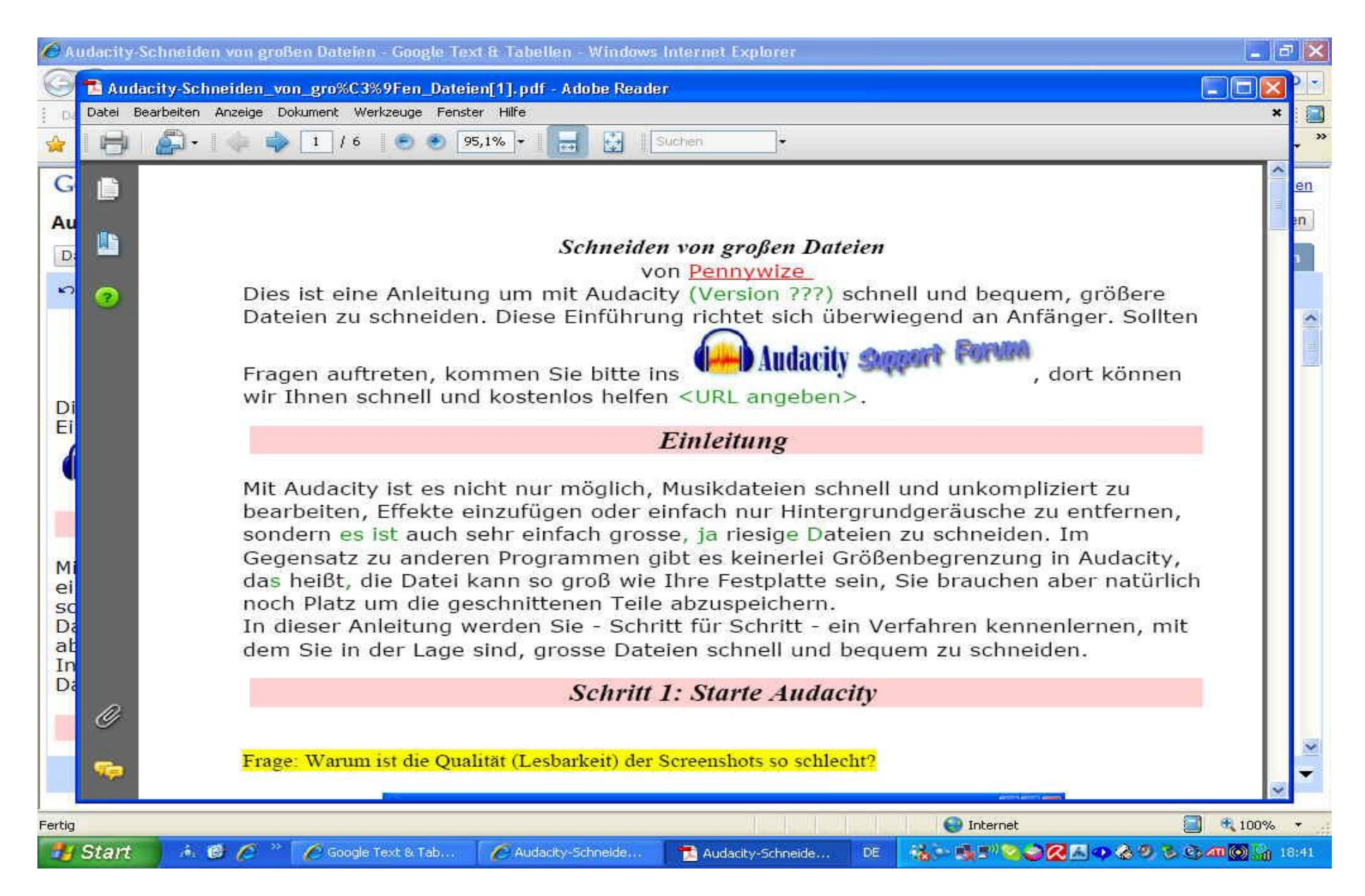

Die Qualität der PDF-Dokumente ist nach meiner Ansicht normal.

#### **Anmerkung zu den eingefügten Screenshots:**

Werden sie in der Originalgröße eingefügt, ist die Qualität etwas besser. Das Dokument wird dadurch natürlich entsprechend umfangreicher.

Insgesamt finde ich die Arbeit mit Google-Text doch recht einfach und effektiv. Man kann auch über Kontextmenü arbeiten - rechte Maustaste auf den Text = Weitere Bearbeitungsfunktionen.

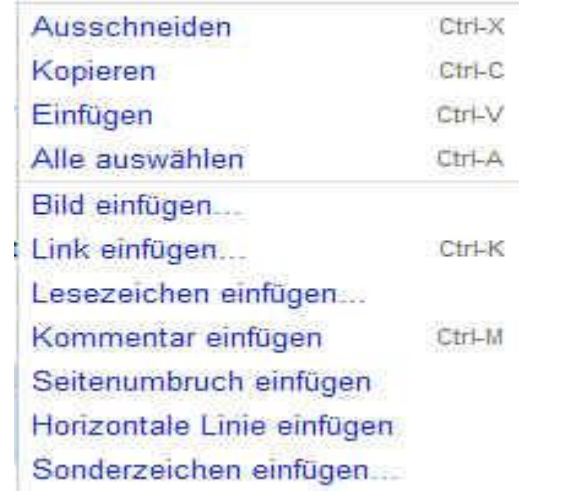

Über das Kontextmenü auf Text sind diese Funktionen verfügbar!

Bei Kontextmenü mit Klick auf Bild nur die ersten vier dargestellten Funktionen.

Unter Vorschau erhalte ich die Druckvorschau meines Dokumentes. Drucken funktioniert wie sonst auch gewohnt.

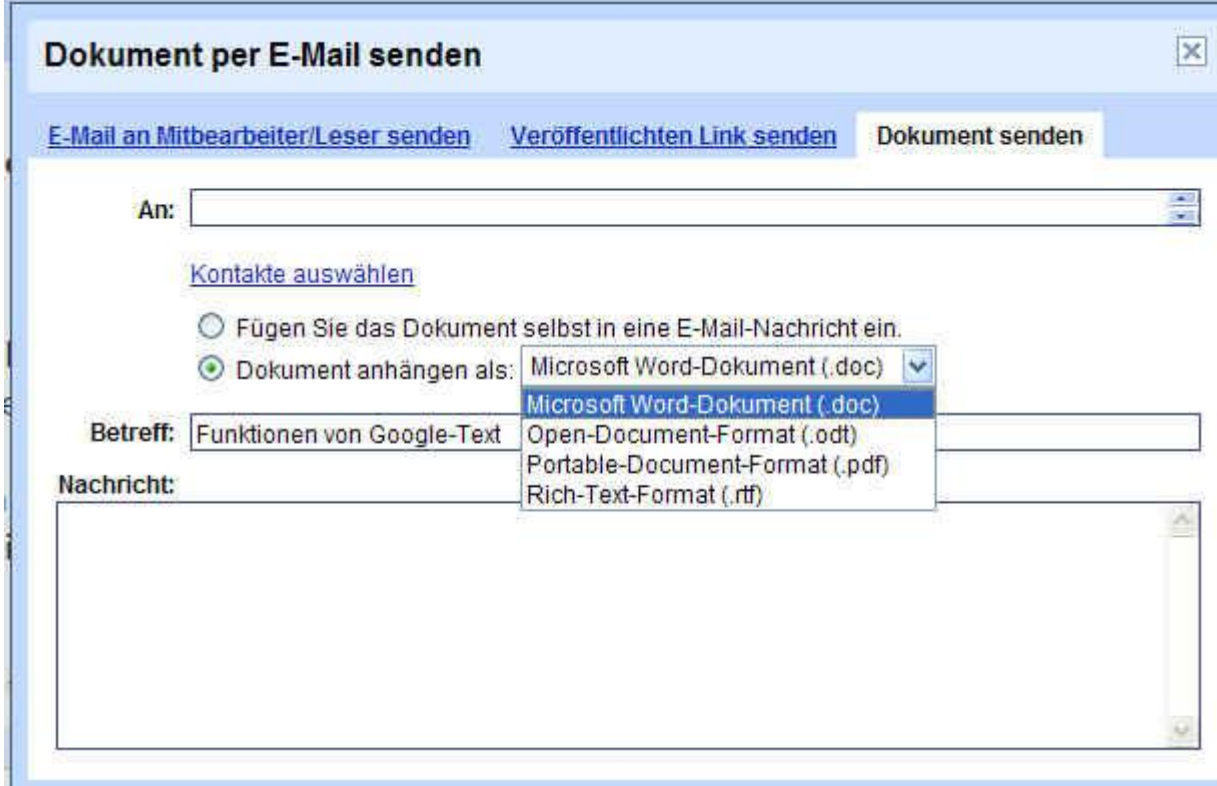

Das fertiggestellte Dokument kann per Mail direkt versandt werden. Eine Vorauswahl für die Dateiendungen ist vorhanden. Das ist wirklich nicht übel...! :-))